# **How to Create and Submit a New Study**

ePIRATE Training

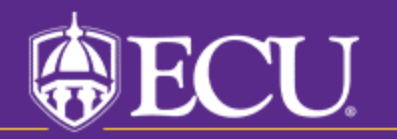

University & Medical Center Institutional Review Board

This tutorial shows you how to create and submit a new study in ePIRATE.

You will only be able to create a new study if you have completed the ePIRATE registration process and can login to the ePIRATE system. Tutorials on these processes can be found on our "How Do I?" website.

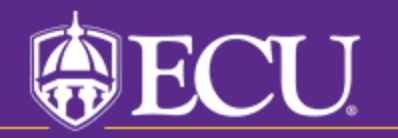

University & Medical Center Institutional Review Board

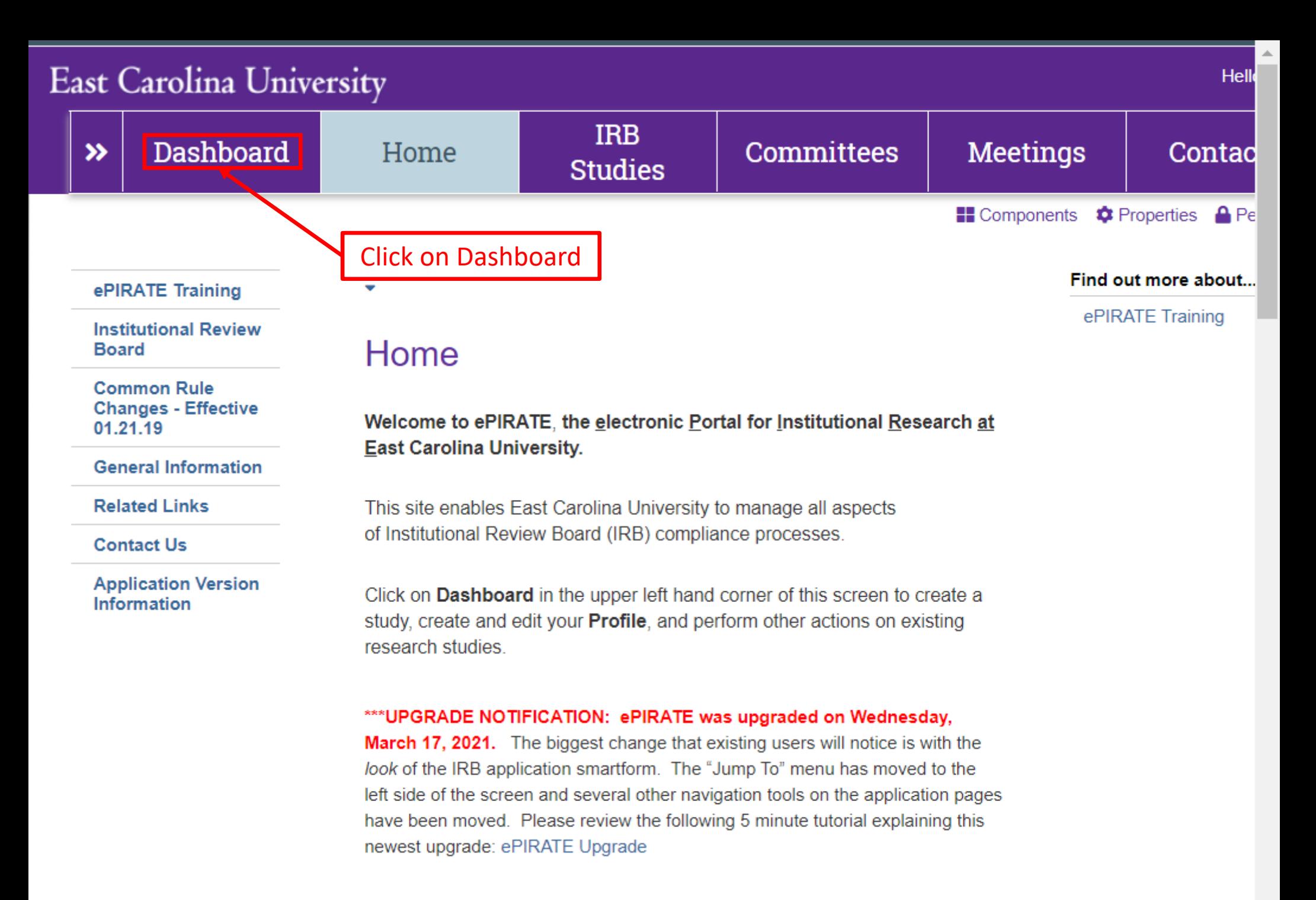

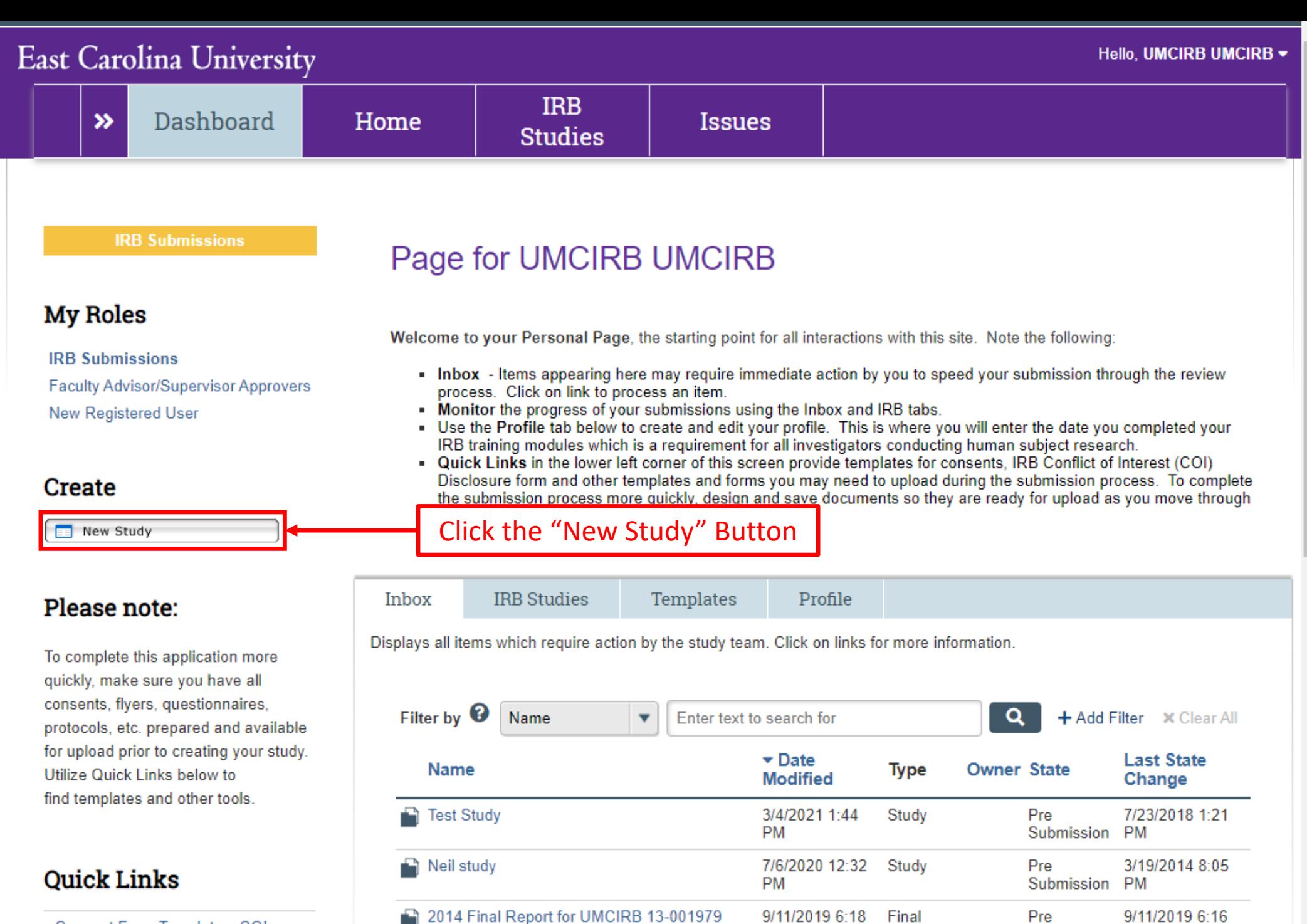

**PM** 

 $0.02000000000$ 

Report

 $\sim$   $\sim$ 

**Consent Form Templates, COI** Disclosure Forms, HIPAA Tomplates and other tools

 $\Box$ 

**CALCULUM** 

Submission PM

 $\blacksquare$ 

You Are Here: 8 Protocol 1 Study Creating New: Study 4 Go to forms menu  $\boldsymbol{\Omega}$  Help **Identification Study Identification Information** This is the first step in your Human Research Application. You will automatically be quided to the appropriate page views needed to complete your submission. If a question is not applicable to your study, you may state this as your response. Please read the help text located on the right side of the page throughout this application. **Study Name (Short):** The short's  $1.0$ name is lin **Tutorial Study** 255 charac Fill in all relevant information. Red  $2.0$ **Study Name (Long):** Most other boxes do n asterisks mean any limits c of characte that there must be an answer provided. The Continue button The Exit button will The Save  $3.0$ Sun button will save This return you to the main will save your work study workspace. You will your work on and take you to the be prompted to save the current next page that needs before exiting the form. to be completed.screen view. Methods/P A set of options will appear in this **3** Exit Continue  $\bigodot$ **a** Save area of each screen view.

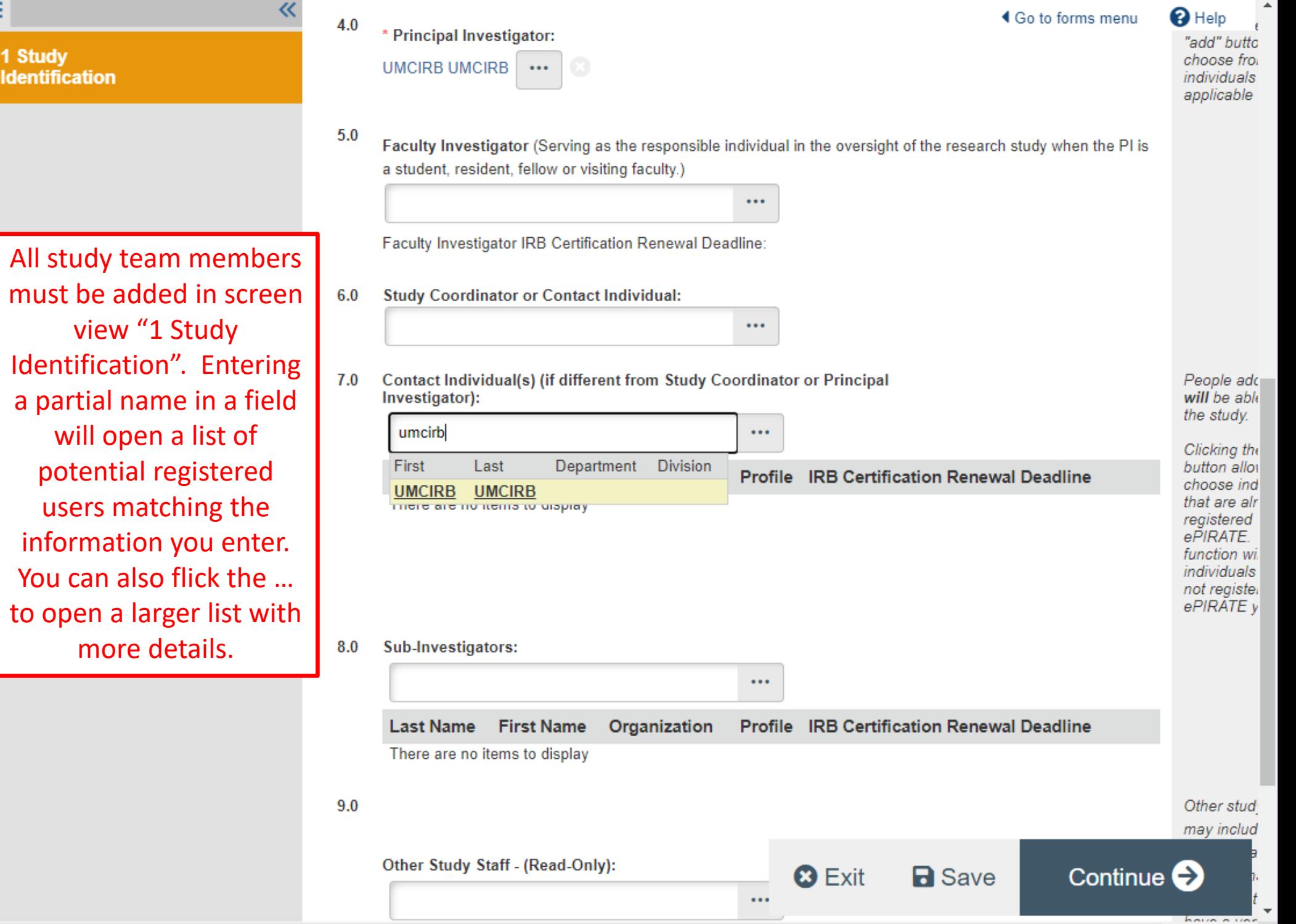

 $\blacktriangleright$ 

must be ad view Identificati a partial na will open potentia users ma informatio You can a to open a more

 $\equiv$ 

 $\langle \cdot \rangle$ 

1 Study<br>Identification

Continue<sup>2</sup>

**63** Exit

**R** Save

## East Carolina University

# $\equiv$   $\mathbb{R}$  Validate  $\mathbb{S}$  Compare

#### v 1 - Study Personnel & Funding

1 Study Identification

**1.1 Study Staff Roles** and Responsibilities

1.2 IRB Researcher **Training Records** 

1.3 Funding Sources

1.31 Industry Sponsor Information

1.32 Federal Government **Sponsored Studies** 

1.33 Non-Profit Sponsored **Studies** 

1.34 State or Local Government

1.35 Other University or College

1.36 Internally Funded (ECU)

1.4 Conflict of Interest

1.43 Sponsored Programs & Conflict of Interest

1.5 Study Locations

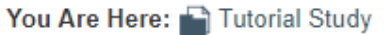

## Editing: UMCIRB 21-001255 **Study Staff Roles and Responsibilities**

- $1.0$ \* Click on the UPDATE button beside each person's name to
	- provide the responsibilities for each study staff member: **Responsibilities Name** Role **UMCIRB** Principal **2** Update **UMCIRB** Investigator

 $\triangleleft$  Go to forms menu  $\Box$  Print  $\blacktriangleright$ 

 $\mathbf{\Omega}$  Help

This section is mandatory. The Responsibilities of all team members listed should be provided or the application will be returned to you.

Roles and responsibilities must be assigned to all study team members in screen view "1.1 Study Staff Roles and Responsibilities". Clicking the "Update" button next to a study team member's name will open a menu.

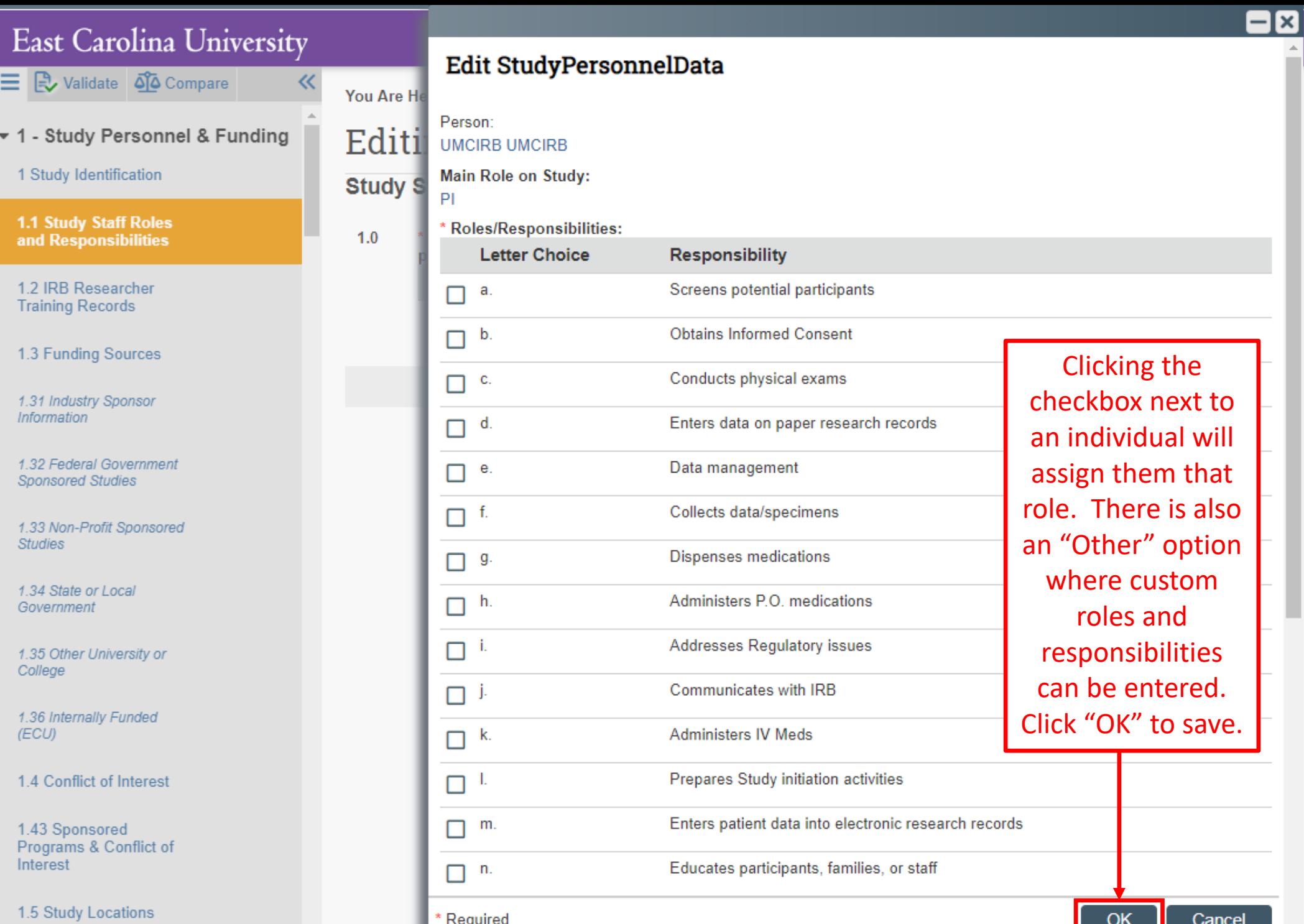

÷

## East Carolina University

《

You Are Here: Thest Study

三 B Validate QQ Compare

### v 1 - Study Personnel & Funding

1 Study Identification

1.1 Study Staff Roles and Responsibilities

1.2 IRB Researcher **Training Records** 

1.3 Funding Sources

1.31 Industry Sponsor Information

1.32 Federal Government **Sponsored Studies** 

1.33 Non-Profit Sponsored **Studies** 

1.34 State or Local Government

1.35 Other University or College

1.36 Internally Funded (ECU)

1.4 Conflict of Interest

1.43 Sponsored Programs & Conflict of Interest

1.5 Study Locations

1.51 Multi-Site Coordination Center

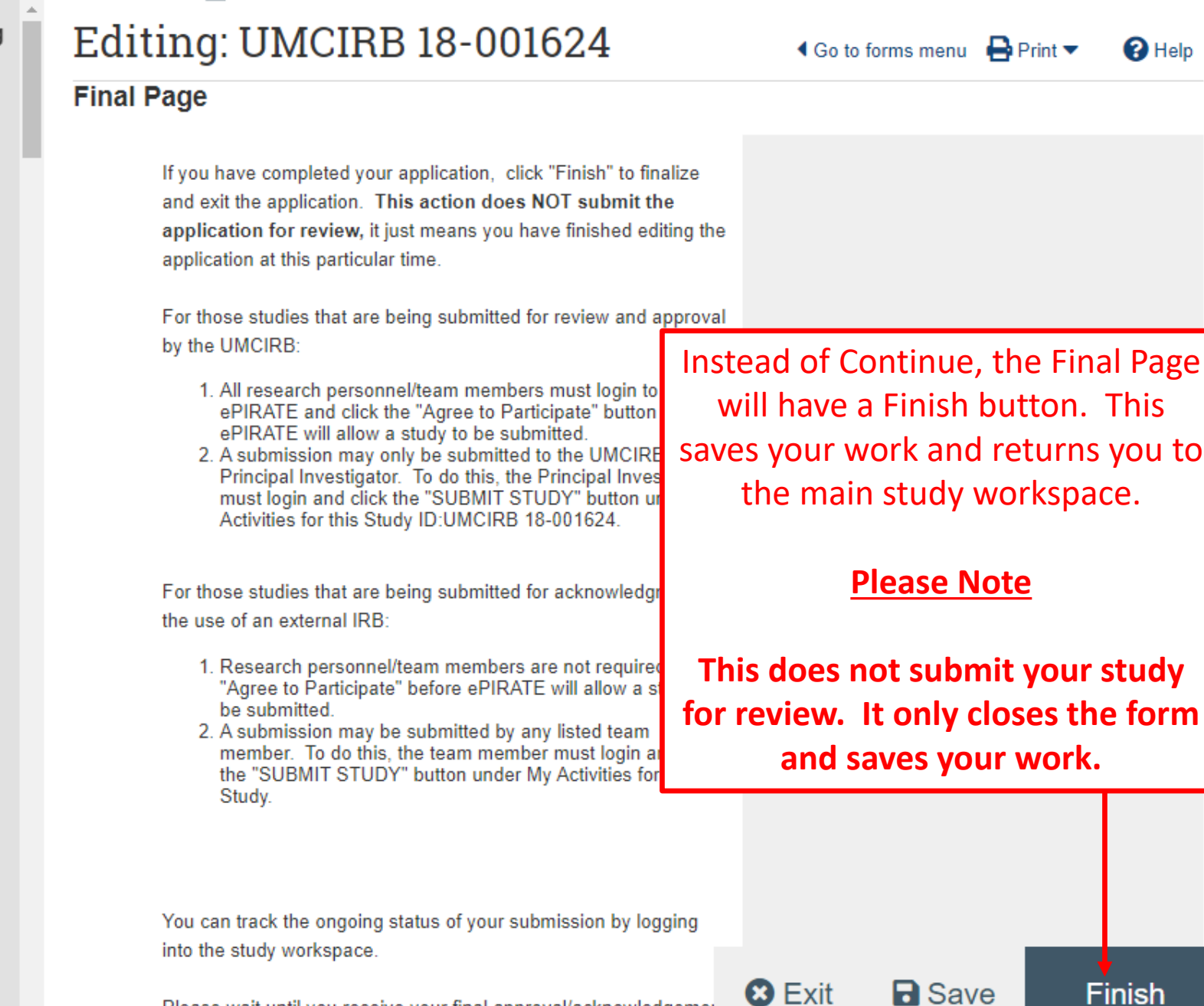

Please wait until you receive your final approval/acknowledgemen

notice prior to beginning your study and feel free to contact the

#### **East Carolina University IRB Dashboard**  $\boldsymbol{\mathcal{P}}$ Home **Issues Studies Amendments Continuing Reviews Final Report Reportable Events**  $\mathbf{\Omega}$  Help Study: Tutorial Study (UMCIRB 21-001255) **Current State Description:** This study has been created to show various functions within the ePIRATE system. **Pre Submission** Principal Investigator: UMCIRB UMCIRB **Study Coordinator: Funding Type: Review Type:** No Fundina Exempt Edit Study Sponsor: **且** Printer Version ePIRATE will not allow studies to be submitted unless all required questions View SmartForm Progress in the form have been answered. In addition, all study team members must **My Activities** formally agree to participate within the Submit Study  $PI$ ePIRATE submission. e to Participate Withdraw  $ss$ This area shows instructions and questions and important notifications regarding this Study. Log Public Comment Filter by  $\bullet$ Activity Enter text to search for  $\alpha$ + Add Filter  $\overline{\mathbf{v}}$ X Clear All Copy Study  $PI$ **Activity Author** \* Activity Date **Edit Email List** SS  $(3)$ **Created Study UMCIRB, UMCIRB** 5/24/2021 1:17 PM Send Email to Study Team িৰ You can use the Request Participant **Request Participant** াৰ Agreement Agreement button to have ePIRATEAgree to Participate  $\sqrt{ss}$

Select research team members that will need to Agree to Participate in this research study:

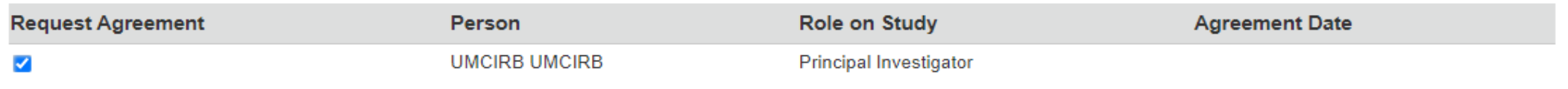

These team members will receive an email notification requesting them to agree to participate in this study.

A pop-up window will open with a list of all study team members. Click the check box under "Request Agreement" for any study team members that need to agree to participate. Once you click "OK", ePIRATE will send an email to anyone with a check next to their name. Those that have already formally agreed to participate will have a date under the "Agreement Date" column above.

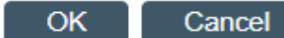

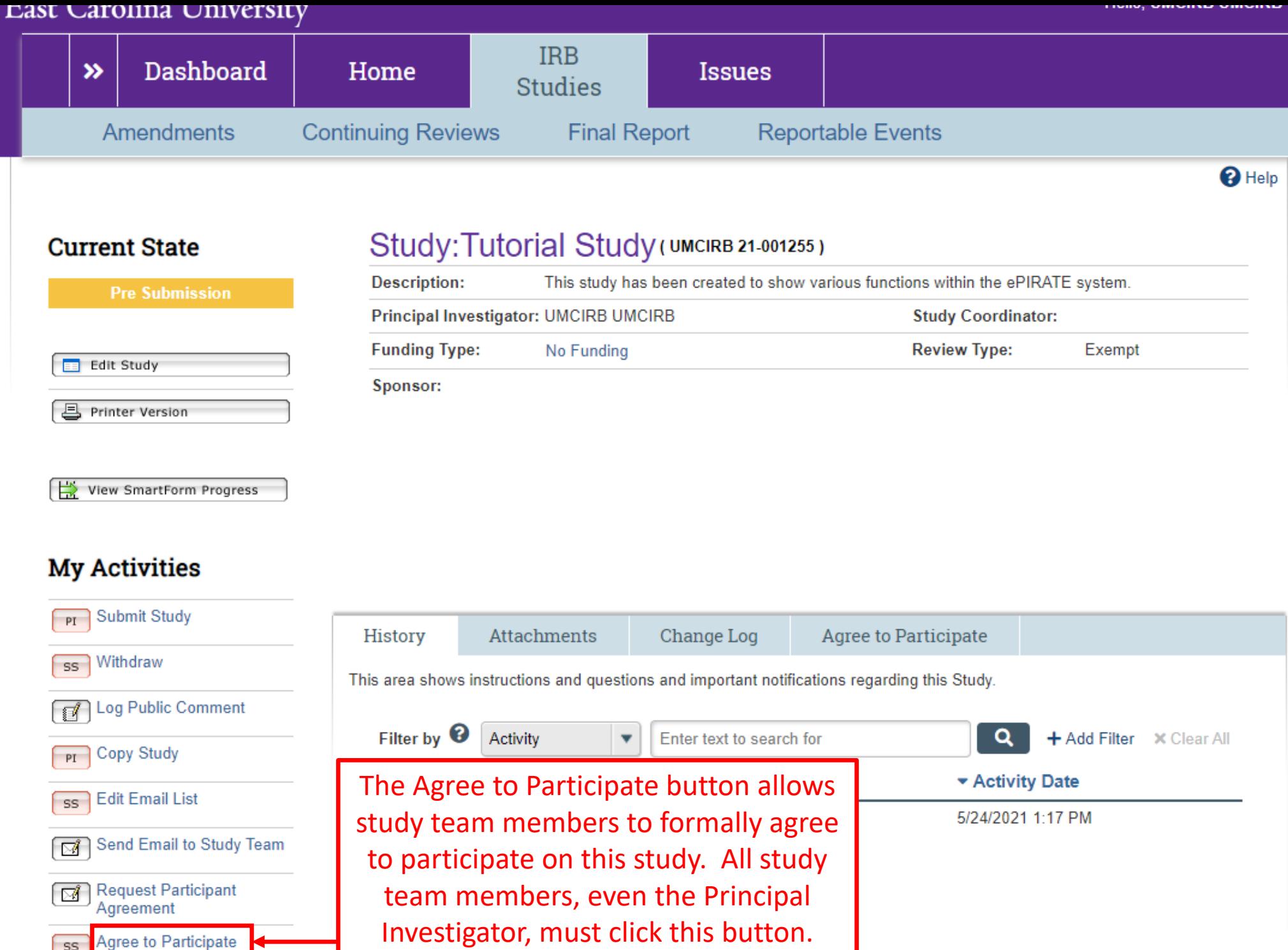

#### **Key Personnel Attestation**

I certify that I have received sufficient training to fulfill my responsibilities in this research.

I also certify that I have read the proposed research and either have a copy for my records or know where I can obtain one, should I have questions. I agree to follow and abide by all ECU University & Medical Center Institutional Review Board (UMCIRB) policies and procedures, as well as by all federal state and local laws concerning the protection of human participants in research including, but not limited to:

- Implementing no changes in the approved protocol or consent document without prior review and approval of the UMCIRB;
- Respecting the privacy of each participant and the confidentiality of the information gathered about participants;
- Notifying the Principal Investigator of any unanticipated problems that are serious or more severe than anticipated, related or possibly related to the research, and unexpected, either in severity or frequency;
- Notifying the Principal Investigator of all deaths immediately; and
- Reporting to the UMCIRB, any conflict of interest or perceived non-compliance.

I understand that as Key Personnel in this research, I have responsibility for the protection of the rights and welfare of the human participants involved.

If you have finished completing this form, click "OK" below. The proposal cannot go forward without your response. If you have questions for the Principal Investigator about your role in this research, click "Cancel".

I agree with the above statements.

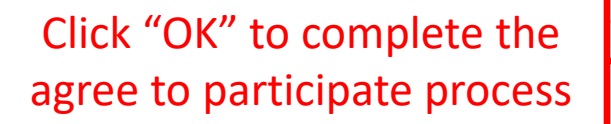

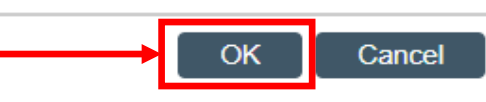

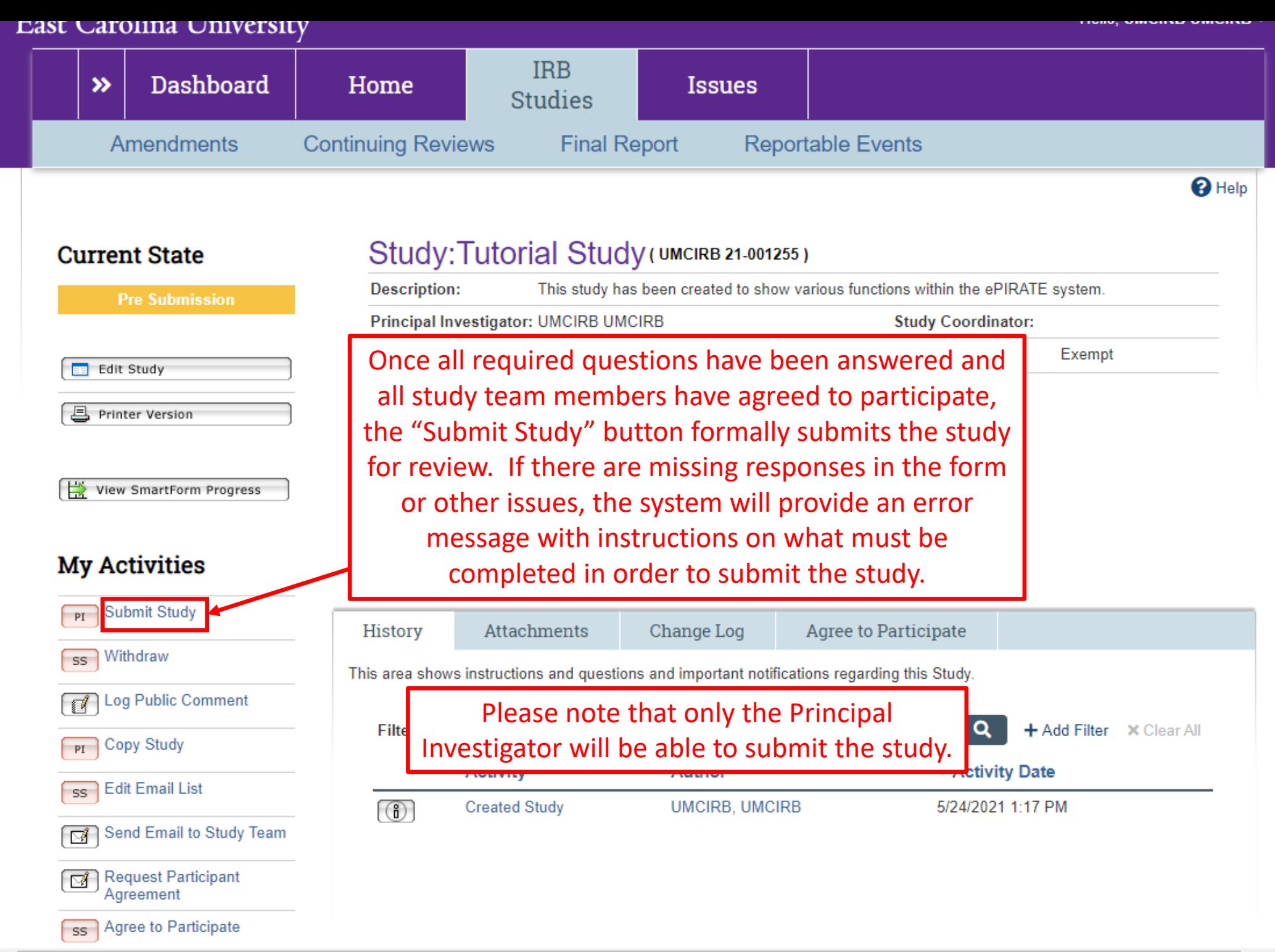

#### **Investigator Assurances:**

I certify that all information provided in this application represents an accurate description of the intended human research activity.

I agree to follow and abide by all policies and procedures, as well as by all federal, state and local laws concerning the protection of humans in research, including, but not limited to:

- . Implementing no changes in the approved research methods or consent form without prior approval of the University & Medical Center Institutional Review Board (UMCIRB);
- . Conducting the research using only the qualified personnel listed on the approved protocol;
- . Ensuring that all key personnel have completed human research protections training and have attested to follow the research project as approved:
- . Submitting a continuing review (if required) at least 30 days prior to the end of the current approval period, as required by federal requiations:
- Notifying the UMCIRB of any unanticipated problems that are serious or more severe than anticipated, related or possibly related to the research, and unexpected, either in severity or frequency, within five (5) working days.
- . Reporting all deaths which can be attributed to or possibly attributed to participation in the research within two (2) working days.
- Immediately notifying the UMCIRB upon suspension or termination of the study or the expected departure of the Principal Investigator from this Institution.

I understand that as Principal Investigator, I assume full responsibility for the conduct of the study, and for the protection of the rights and welfare of humans involved in this research.

If this research study is being conducted under the approval of an External IRB, clicking "OK" below indicates that all information provided in this application represents an accurate description of the intended human research activity and that all policies and procedures, as well as all federal, state and local laws concerning the protection of humans in research will be followed, including, but not limited to:

- . Conducting the research using only the qualified personnel as listed in the electronic application and ensuring these personnel have completed human research protections training.
- . Providing all updated, amended or revised protocols, consent forms, assent forms, surveys/questionnaires and any other documents regarding the approved research methods to the University & Medical Center Institutional Review Board (UMCIRB) via the electronic application.
- Providing study renewal or closure information prior to the end of the current approval period via the electronic application.
- . Notifying the UMCIRB of any major protocol deviations or unanticipated problems within five (5) working days via the electronic application.
- Immediately notifying the UMCIRB upon suspension or termination of the study.

**Required Department Approvals:** There are no items to display

If you have finished filling out your application and selected the department(s) to review it, then click OK. After you click OK you will no longer be able to edit the application. You will receive email when each approval is granted or refused, and again when all the required approvals are received.

If you are not ready to submit your application, click Cancel.

I agree with the above statements

Click the checkbox to the left and click "OK" to submit the study for review.

Cancel

OK

The information contained on the submission screen in the previous slide is extremely important as it lays out the terms an investigator is agreeing to in undertaking the proposed human subjects research.

Where the study routes first following submission will depend on the institutional affiliation of the Principal Investigator and whether a study will be under the oversight of the UMCIRB or an external IRB.

Studies under the oversight of the UMCIRB with ECU affiliated Principal Investigators first route to Departmental Review.

Studies under the oversight of an external IRB with ECU affiliated Principal Investigators first route to either Ancillary Review or to the UMCIRB office (if no Ancillary Reviews are required). Studies with non-ECU affiliated Principal Investigators route this way as well.

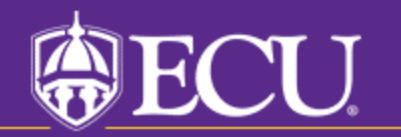

University & Medical Center Institutional Review Board